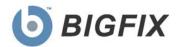

## OS Deployment

**Release Notes** 

© 2010 BigFix, Inc. All rights reserved.

BigFix<sup>®</sup>, Fixlet<sup>®</sup>, Relevance Engine<sup>®</sup>, Powered by BigFix<sup>™</sup> and related BigFix logos are trademarks of BigFix, Inc. All other product names, trade names, trademarks, and logos used in this documentation are the property of their respective owners. BigFix's use of any other company's trademarks, trade names, product names and logos or images of the same does not necessarily constitute: (1) an endorsement by such company of BigFix and its products, or (2) an endorsement of the company or its products by BigFix, Inc.

Except as set forth in the last sentence of this paragraph: (1) no part of this documentation may be reproduced, transmitted, or otherwise distributed in any form or by any means (electronic or otherwise) without the prior written consent of BigFix, Inc., and (2) you may not use this documentation for any purpose except in connection with your properly licensed use or evaluation of BigFix software and any other use, including for reverse engineering such software or creating derivative works thereof, is prohibited. If your license to access and use the software that this documentation accompanies is terminated, you must immediately return this documentation to BigFix, Inc. and destroy all copies you may have. You may treat only those portions of this documentation specifically designated in the "Acknowledgements and Notices" section below as notices applicable to third party software in accordance with the terms of such notices.

All inquiries regarding the foregoing should be addressed to:

BigFix, Inc. 1480 64th Street, Suite 200 Emeryville, California 94608

# Contents

| Product Overview    | 4 |
|---------------------|---|
| System Requirements | 5 |
| Known Issues        | 6 |
| Global Support      |   |

#### **Product Overview**

BigFix OS Deployment, which is part of BigFix's Systems Lifecycle Management suite, provides a consolidated, comprehensive solution to quickly deploy new workstations and servers throughout a network from a single, central location. This solution saves time and money, enforces a standardized and approved image, and reduces risks associated with non-compliant or insecure configurations.

OS Deployment enables complete OS provisioning and system re-imaging capabilities. The solution was created to deploy a fully-configured operating system to multiple computers across an enterprise. Through the use of innovative image deployment technology, BigFix OS Deployment is ideal for rapid, hardware-independent migrations and flexible, centralized image refresh.

Product documentation for OS Deployment includes a *User's Guide* and a *Windows 7 Migration Guide*. Electronic versions of these resources are available in PDF format on the documentation page of the BigFix website.

To purchase or download product updates, first check the BigFix website to determine if an upgrade is available. Go to <a href="www.bigfix.com">www.bigfix.com</a> and click on the *Products* link.

### System Requirements

BigFix offers support for the following operating systems:

Microsoft Windows 7 Business (x86, x64)

Microsoft Windows 7 Ultimate (x86, x64)

Microsoft Windows XP Professional SP3

Microsoft Windows XP Professional SP3 x64 Edition

Note: Prepare a Server 2008 or Windows 7 system with the prerequisites for the Microsoft Development Toolkit 2010 (MDT 2010) and the Windows Automated Installation Kit (WAIK). This system will be used as a temporary setup tool.

#### **Known Issues**

Please review the contents of the list of Known Issues below prior to contacting BigFix Support or reporting new issues.

| Category              | Description                                                                                                    | Workaround                                                                                                    |
|-----------------------|----------------------------------------------------------------------------------------------------|----------------------------------------------------------------------------------------------------|
| MDT                   | In Windows 7 deployments, the local Administrator password will be blanked and the account will be disabled after re-image. This is done by the Microsoft Deployment Toolkit to avoid passing a known password in clear text. | Schedule a password change via the netdom.exe tool from the Resource Kit.                                                                                                    |
| USMT                  | If User Migration is used, all local user passwords will be blanked and accounts will be disabled after re-image. This is done by the Microsoft Deployment Toolkit to avoid recording a known password in clear text.         | Schedule a password change via the netdom.exe tool from the Resource Kit.                                                                                                    |
| USMT                  | Some user personality and application settings are not migrated.                                                                                                    | See http://technet.microsoft.com/en-<br>us/library/dd560792(WS.10).aspx for details.                                                                                                    |
| BigFix<br>Console     | Only one set of network or domain credentials can be used per re-image task, regardless of the numbers or locations of imaged computers.                                                                                      | Use global service accounts for these functions. See <a href="http://support.bigfix.com/cgibin/kbdirect.pl?id=1265">http://support.bigfix.com/cgibin/kbdirect.pl?id=1265</a> for guidance. |
| MDT                   | Captured systems are configured with Microsoft sysprep in a process that resets their system activation. Repeated use of this process will trigger an anti-theft mechanism and disable the captured operating system.         | Capture from virtual machines with system snapshot capability.                                                                                                    |
| MDT                   | When re-imaging or upgrading a Windows XP system, a user should be logged in before the process is initiated. If no user is logged in, the process may stall until the mouse pointer is moved.                                | May be solved in a future release.                                                                                                    |
| BigFix<br>Application | A failed re-image action must be stopped before a subsequent re-image can be initiated against the same computer.                                                                                                    | Stop actions that have failed, and run the "BigFix OS Deployment – LiteTouch Script Failed" Fixlet against targets.                                                                        |
| BigFix<br>Console     | Dashboards or wizards may not automatically display the most recent analysis data from endpoints until the refresh button is clicked.                                                                                         | Click Refresh before initiating the task                                                                                                    |
| MDT                   | Windows XP mass storage drivers must be present in the MDTBundle during the image capture stage. In order to add new XP drivers, the XP section of the bundle must be re-created and re-uploaded.                             | Prepare storage drivers for XP targets before creating bundle.                                                                                                    |
| BigFix<br>Application | Capture jobs report <i>Completed</i> once the MDT capture process begins – not when it finishes. The capture is successful when the Image Repository folder                                                                   | Use file existence and size to determine capture job state                                                                                                    |

|                       | contains a .imageinfo file as well as a .wim file, and the captured machine is requesting a system name.                                                                                                    |                                                                                 |
|-----------------------|----------------------------------------------------------------------------------------------------|---------------------------------------------------------------------------------|
| MDT                   | The Capture process on Windows XP may require user interaction on the endpoint when XP mass storage drivers are present in the MDT Bundle. This may include giving consent to install drivers.                                   | Capture from accessible virtual machines                                        |
| BigFix<br>Application | The presence of the Lenovo Rescue & Recovery driver on a system may prevent the completion of Re-image and Capture jobs.                                                                                                    | Run <i>net stop "TVT Backup Service"</i> before initiating OS Deployment tasks. |
| BigFix<br>Application | .WIM files that require associated .RWM image files are not supported. These are often captured from WDS systems.                                                                                                    | Use BigFix OSD or Microsoft Deployment Workbench to capture the .WIM image.     |
| BigFix<br>Platform    | The "Ends on" time under Re-Image in the navigation tree must be at least up to 12 hours from the current time, depending on the console operator's local time zone.                                                             | This will be corrected in a future release of the BigFix platform.              |
| BigFix<br>Application | Imported Windows 7 .WIM files do not need to contain a BES Client – one will be installed during re-image. Windows XP .WIM files, however, must contain a BES Client in order for the re-image process to complete successfully. | We recommend that captured image files contain a BigFix client.                 |

### **Global Support**

BigFix offers a suite of support options to help optimize your user-experience and success with this product. Here's how it works:

- First, check the BigFix website **Documentation** page:
- Next, search the BigFix Knowledge Base for applicable articles on your topic:
- Then check the <u>User Forum</u> for discussion threads and community-based support:

If you still can't find the answer you need, contact BigFix's support team for technical assistance:

Phone/US: (866) 752-6208 (United States)
Phone/International: (661) 367-2202 (International)
Email: enterprisesupport@bigfix.com